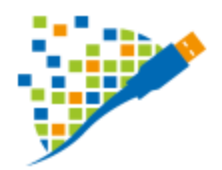

**Maker Tech** C.S.-A.C.T.I.O.N.S.

# Preliminary Design

November 25, 2014

**Prepared By:** MAKER Technologies Marissa Bianchi - Team Lead Andrew Reynolds - Webmaster Ryan Clancy - Lead Developer Kaitlyn Boomhower - Developer and Co Webmaster Eduardo Luiz Cabral Da Silva - Database Administrator

**Prepared For:** Dr. Eric Breimer - Siena College Prof. James Matthews - Siena College

### **Contents**

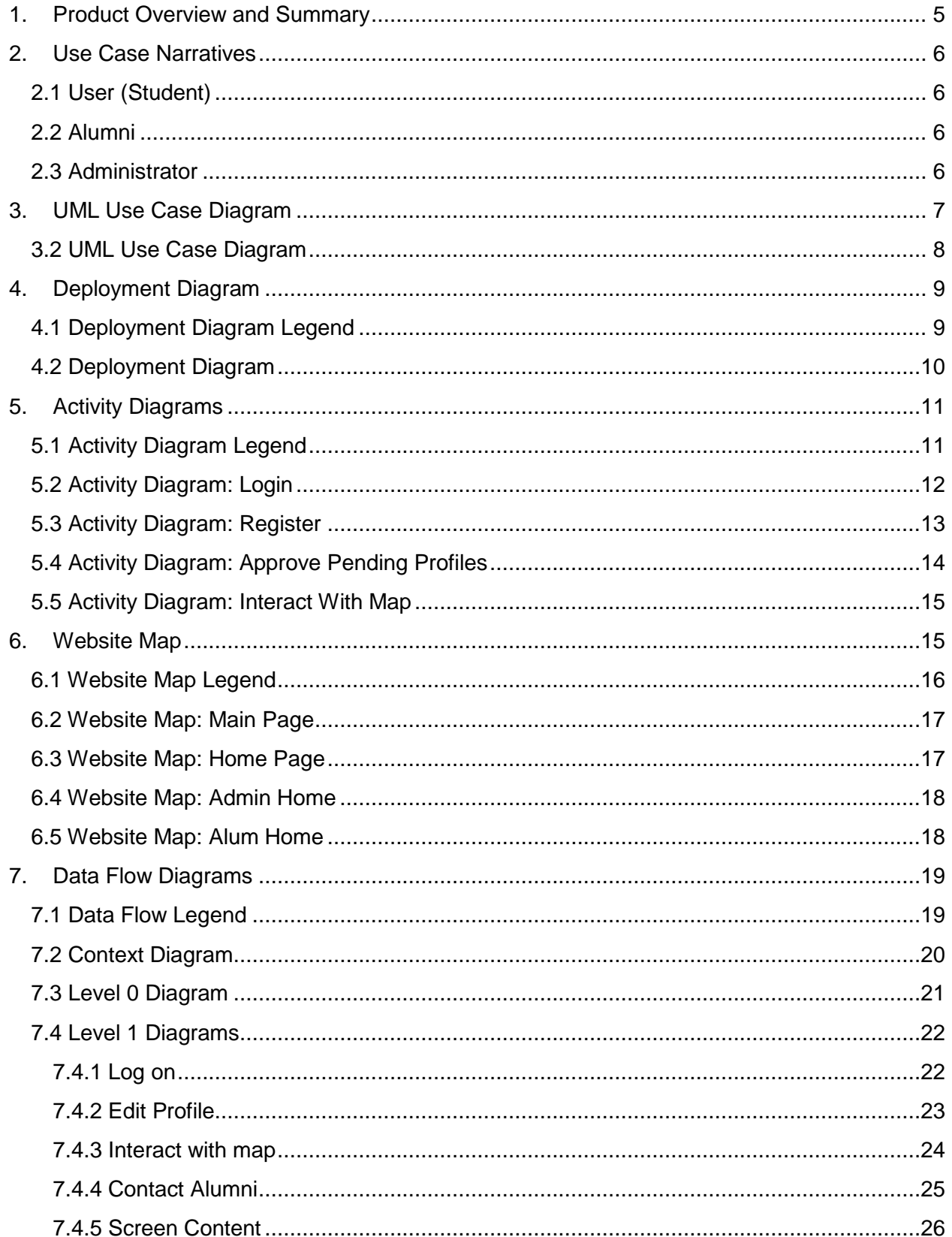

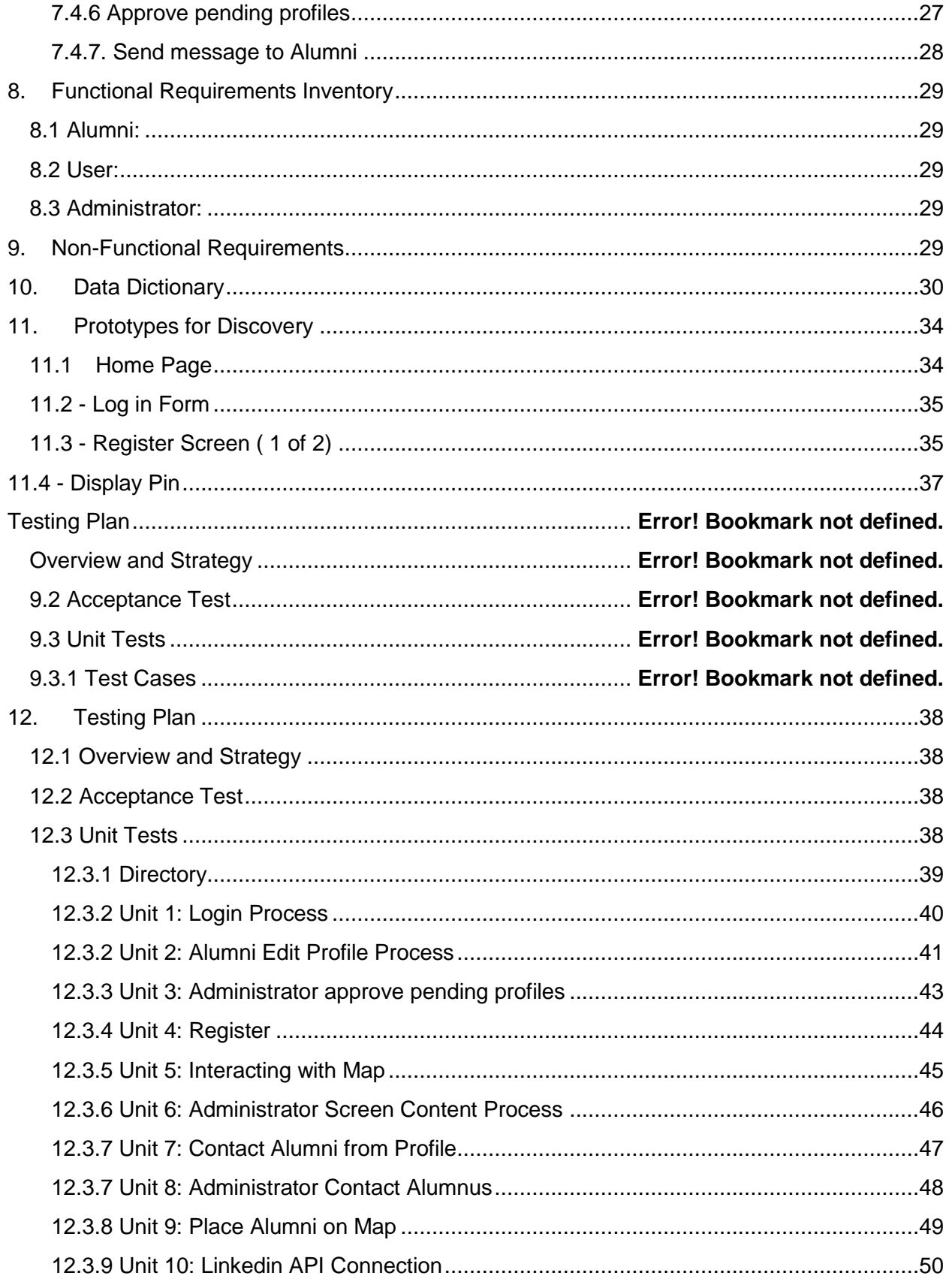

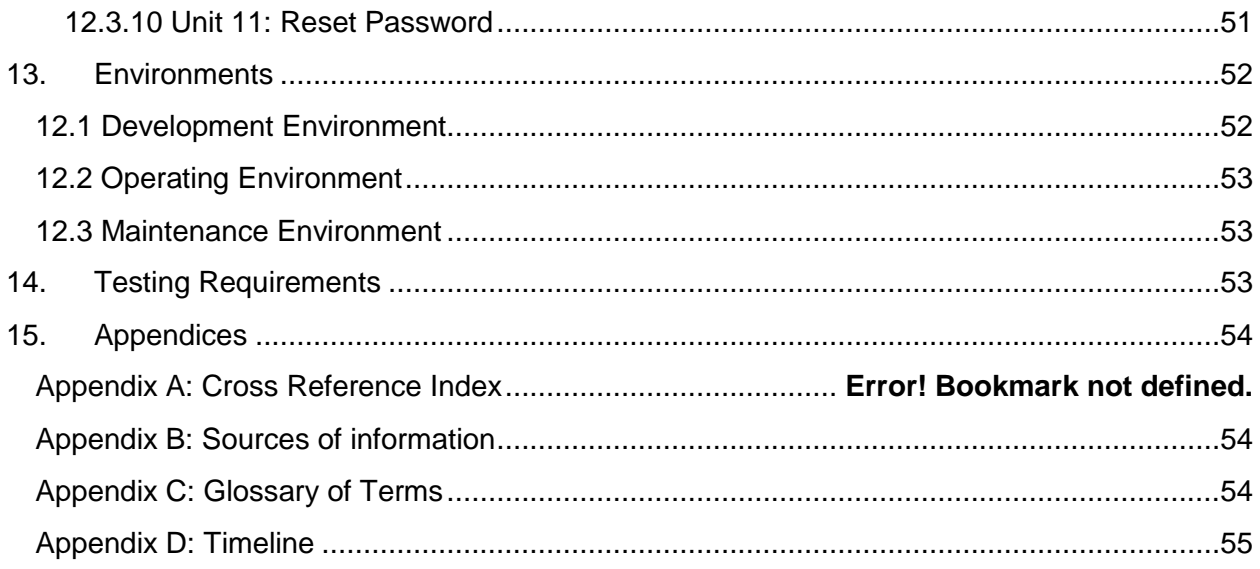

## <span id="page-4-0"></span>1. Product Overview and Summary

The clients, Dr. Breimer and Professor Matthews, need an easy to use application that keeps track of Computer Science alumni. C.S-A.C.T.I.O.N.S will be a web application with a collection of alumni profiles that will be accessible by other alumni, current Siena Computer Science majors, and high school students. The goal of C.S-A.C.T.I.O.N.S is to also allow current Siena Computer Science or prospective students a chance to see what career paths Siena Computer Science graduates have taken and allow them to reach out to a specific alumnus. C.S-A.C.T.I.O.N.S will also keep Siena College Computer Science alumni connected to each other.

## <span id="page-5-0"></span>2. Use Case Narratives

### <span id="page-5-1"></span>2.1 User (Student)

The user will navigate to the webpage. Once the user is on the webpage, the user is able to interact with the map. The user can click on pins and view the information available to the public on any of the Alumni profiles. If the user is interested in contacting an alumnus, they have the option to send the alumnus a request for contact using the user's own email address. The user will have to enter in contact information and a note indicating why the user wishes to contact the alumnus. The email entered in the contact information will indicate whether the user is a current Siena student or not.

### <span id="page-5-2"></span>2.2 Alumni

The Alumnus will navigate to the webpage. The alumnus will go to the login screen where the options to register, log on or change password will be offered. To register the alumnus will provide information and answer a survey to fill in the information on the profile. This information will not be shown to the public until the administrator approves the alum. To log on the alumnus will enter a unique username and password that was provided to the alumnus by email to log into C.S.-A.C.T.I.O.N.S. Once logged in, the alumnus has the ability to edit the alumni profile and the ability to change the password. The alumnus is able to disable certain content from being shown on the webpage such as contact information. As well, the alumnus may hide their profile all together from the map. The alumnus has the option to receive a new auto generated password if the alumnus forgets their password. The alumnus also has the ability to view the map and click on pins to view any other Alumni profiles. Alumni are able to send other alums a request for contact by sending the other alum contact information and a note indicating the reason for contact.

### <span id="page-5-3"></span>2.3 Administrator

The administrator is in charge of all alumni profiles. The administrator is able to log into C.S.-A.C.T.I.O.N.S with the username and password. Once the administrator has logged in, the administrator has the ability view all of the content generated from the alumni survey. The administrator has the ability to approve or deny pending alumni profiles. The administrator is also able to delete, create, or edit the content on any of the alumni profiles. The administrator can also delete inappropriate content. If the administrator wishes to contact the alumni, they have the option to send a message to all alumni with an account on the system. The administrator can also interact with the map in the same way as the alumni and users.

## <span id="page-6-0"></span>3. UML Use Case Diagram

### 3.1 UML Use Case Legend

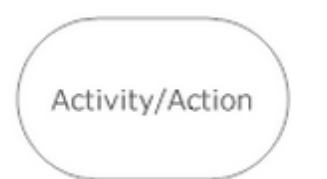

An activity or action - Actors outside the system will interact with activities.

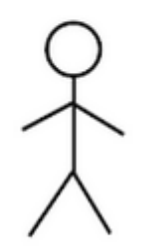

Actors - External entity that interacts with the activities.

Participation Line - Lines that connect actors with uses showing their participation.

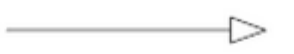

⇒

Extends Arrow - Shows sub uses that may not necessarily be accessed when their parent use is accessed.

Includes Arrow - Shows items that are included in a use.

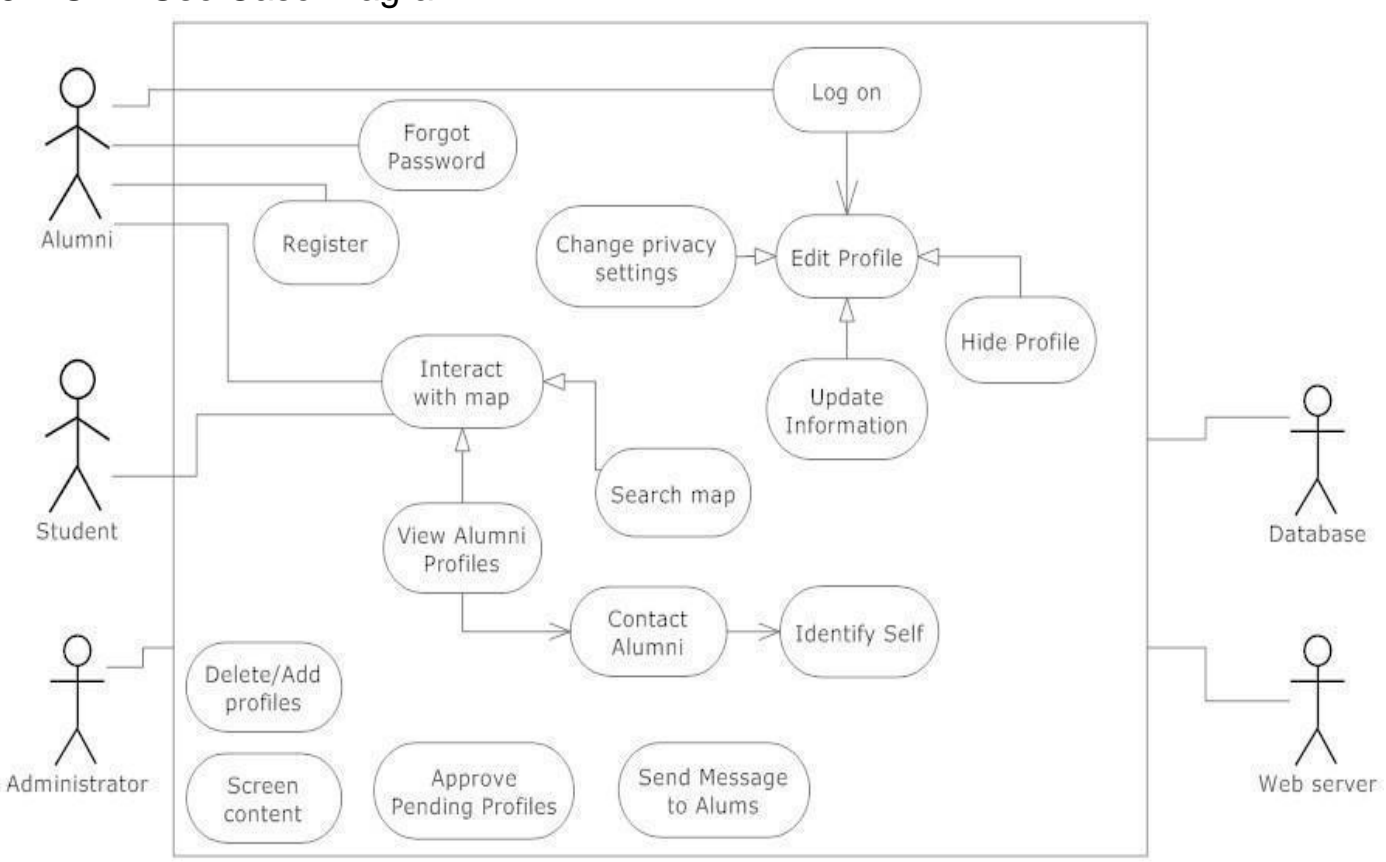

## <span id="page-7-0"></span>3.2 UML Use Case Diagram

## <span id="page-8-0"></span>4. Deployment Diagram

## <span id="page-8-1"></span>4.1 Deployment Diagram Legend

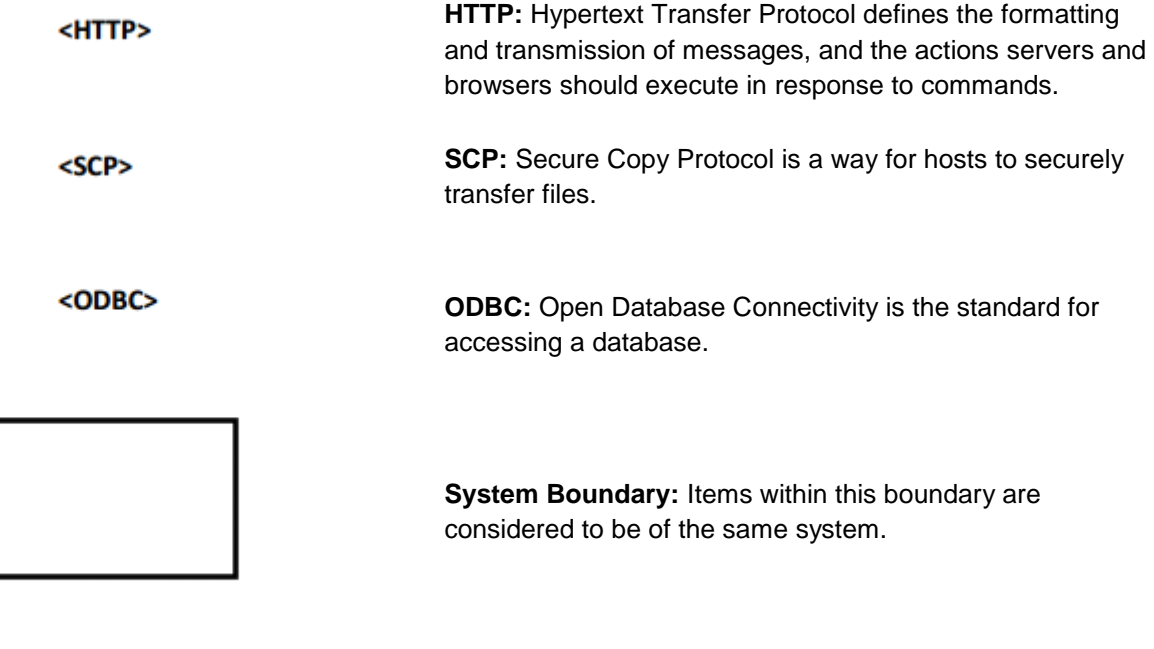

**Connection:** Displays relationships between boundaries.

### <span id="page-9-0"></span>4.2 Deployment Diagram

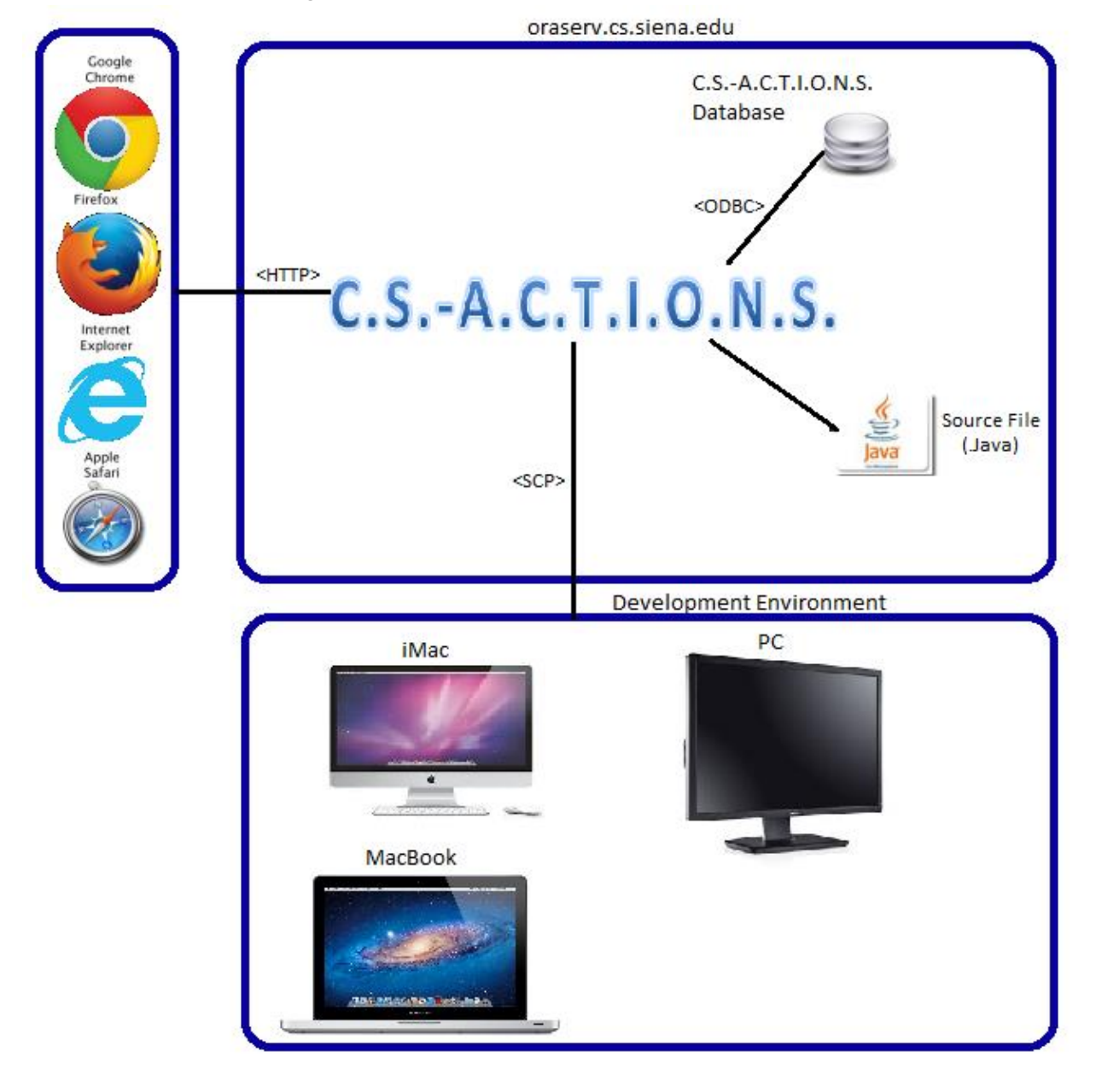

## <span id="page-10-0"></span>5. Activity Diagrams

### <span id="page-10-1"></span>5.1 Activity Diagram Legend

Initial Node - The first node, where the process begins.

![](_page_10_Picture_6.jpeg)

Final Node - The final node in the process. Process is over when activity reaches this node.

![](_page_10_Picture_8.jpeg)

Activity Node - Describes the activity or step that takes place at this position in the activity.

![](_page_10_Picture_10.jpeg)

Data Object - Data used as input or output for the process

![](_page_10_Picture_12.jpeg)

Decision Node - Used to branch in the activity. Usually branch in answer to a question. Flow must follow one of the arrows branching from this node.

Split/Join - Either splits or joins two activities that are run simultaneously.

Flow - Shows movement of data from one node to another.

ು

## <span id="page-11-0"></span>5.2 Activity Diagram: Login

![](_page_11_Figure_4.jpeg)

## <span id="page-12-0"></span>5.3 Activity Diagram: Register

![](_page_12_Figure_4.jpeg)

## <span id="page-13-0"></span>5.4 Activity Diagram: Approve Pending Profiles

![](_page_13_Figure_4.jpeg)

<span id="page-14-0"></span>![](_page_14_Figure_3.jpeg)

![](_page_14_Figure_4.jpeg)

## <span id="page-14-1"></span>6. Website Map

The web site map shows the structure of our C.S. ACTIONS application. The map indicates how the various web pages interact with each other and how to navigate through every part of our application. Below are the various symbols that help visual represent the planned structure of our application.

<span id="page-15-0"></span>6.1 Website Map Legend

![](_page_15_Picture_72.jpeg)

**Home** - This represents the main page of C.S. ACTIONS to a user..

**Home Page** - Represents the user's main page when they initially login to their account.

**Form** - Represents data fields which require user input.

**Web Page** - Represents a web page within our system.

**Link** - Represents a page being accessible from another page.

**Page Redirect** - Indicates a forced reroute to a new page depending on the user's action.

### <span id="page-16-0"></span>6.2 Website Map: Main Page

<span id="page-16-1"></span>![](_page_16_Figure_4.jpeg)

## <span id="page-17-0"></span>6.4 Website Map: Admin Home

![](_page_17_Figure_4.jpeg)

### <span id="page-17-1"></span>6.5 Website Map: Alum Home

![](_page_17_Figure_6.jpeg)

## <span id="page-18-0"></span>7. Data Flow Diagrams

### <span id="page-18-1"></span>7.1 Data Flow Legend

Data Flow Diagrams (DFD) show the movement of data as it flows through the system as well as data flows from outside entities. It is a means to document where data will be retrieved and stored through different processes. Each level of DFD's represent different levels of detail within the system.

![](_page_18_Figure_6.jpeg)

## <span id="page-19-0"></span>7.2 Context Diagram

![](_page_19_Figure_4.jpeg)

### 7.3 Level 0 Diagram<sup>1</sup>

<span id="page-20-0"></span>![](_page_20_Figure_4.jpeg)

 $1$  An Admin has all the capabilities of an Alumni and the Alumni has all those of a User.

### <span id="page-21-0"></span>7.4 Level 1 Diagrams

<span id="page-21-1"></span>**7.4.1 Log on**

![](_page_21_Figure_5.jpeg)

#### <span id="page-22-0"></span>**7.4.2 Edit Profile**

![](_page_22_Figure_4.jpeg)

#### <span id="page-23-0"></span>**7.4.3 Interact with map**

![](_page_23_Figure_4.jpeg)

#### <span id="page-24-0"></span>**7.4.4 Contact Alumni**

![](_page_24_Figure_4.jpeg)

#### <span id="page-25-0"></span>**7.4.5 Screen Content**

![](_page_25_Figure_4.jpeg)

### <span id="page-26-0"></span>**7.4.6 Approve pending profiles**

![](_page_26_Figure_4.jpeg)

### <span id="page-27-0"></span>**7.4.7. Send message to Alumni**

![](_page_27_Figure_4.jpeg)

## <span id="page-28-0"></span>8. Functional Requirements Inventory

#### <span id="page-28-1"></span>8.1 Alumni:

- Will be able to set up an account on C.S.-A.C.T.I.O.N.S.
- Will be able to log into C.S.-A.C.T.I.O.N.S.
- Will be able to change password
- Will interact with map using pins representing locations of alumni
- Will be able to view other Alumni profiles
- Will be able to edit/make changes to own profile
- Will be able to change privacy settings
- Will be able to log out of C.S.-A.C.T.I.O.N.S.

#### <span id="page-28-2"></span>8.2 User:

- Will interact with map using pins representing hometowns of alumni
- Will be able to view Alumni profiles
- Will be able to contact Alumni

<span id="page-28-3"></span>8.3 Administrator:

- Will be able to log into C.S.-A.C.T.I.O.N.S.
- Will interact with map using pins representing hometowns of alumni
- Will be able to view Alumni profiles
- Will be able to send message to all Alumni
- Will be able to edit/make changes to any information in an alumni profile
- Will be able to approve/deny pending profiles
- Will be able to log out of C.S.-A.C.T.I.O.N.S.

## <span id="page-28-4"></span>9. Non-Functional Requirements

The following is a list of non-functional system requirements that specify how the system is intended to work.

- C.S-A.C.T.I.O.N.S will be user friendly
- C.S-A.C.T.I.O.N.S will run efficiently
- C.S-A.C.T.I.O.N.S will be easy to access
- C.S-A.C.T.I.O.N.S will be fully functional on multiple browsers
- C.S-A.C.T.I.O.N.S will be stable

## 10. Data Dictionary

<span id="page-29-0"></span>![](_page_29_Picture_409.jpeg)

C.S.-A.C.T.I.O.N.S. Preliminary Design November 25, 2014

![](_page_30_Picture_475.jpeg)

MAKER Technologies 31

![](_page_31_Picture_504.jpeg)

MAKER Technologies 32

![](_page_32_Picture_158.jpeg)

## <span id="page-33-0"></span>11. Prototypes for Discovery

## <span id="page-33-1"></span>11.1 Home Page

![](_page_33_Figure_5.jpeg)

## <span id="page-34-0"></span>11.2 - Log in Form

![](_page_34_Picture_32.jpeg)

## <span id="page-34-1"></span>11.3 - Register Screen ( 1 of 2)

![](_page_34_Picture_33.jpeg)

Register Screen( 2 of 2)

![](_page_35_Figure_4.jpeg)

### <span id="page-36-0"></span>11.4 - Display Pin

![](_page_36_Figure_4.jpeg)

## <span id="page-37-1"></span><span id="page-37-0"></span>12. Testing Plan 12.1 Overview and Strategy

C.S.-A.C.T.I.O.N.S. is a web application; therefore, it will be tested to make sure it functions properly on each major web browser. The web browsers to be tested on are Google Chrome, Internet Explorer, Mozilla Firefox, and Apple Safari. A number of unit tests were created using the functional requirements and will be used to test C.S.-A.C.T.I.O.N.S. In addition, all nonfunctional requirements will be evaluated to ensure that all of them are met. The testing plan will be elaborated on more thoroughly in the detailed design stage of the waterfall model.

### <span id="page-37-2"></span>12.2 Acceptance Test

Once the unit tests have been completed, an acceptance test will be executed to ensure that all of the functional requirements have been met. Once the acceptance test is completed, MAKER Technologies and the clients, Dr. Eric Breimer and Professor Jim Matthews, will decide whether or not all of the requirements have been sufficiently met. MAKER Technologies will design the acceptance test plan using the functional requirements gathered in previous stages.

### <span id="page-37-3"></span>12.3 Unit Tests

The unit tests are specific tests that will be run to ensure that the system is running properly. The unit tests have directions in the each case to direct the tester on what to input and what to look for when a test is run.

#### **12.3.2 Test Cases**

<span id="page-37-4"></span>The test cases for the C.S.-A.C.T.I.O.N.S system were outlined by the team members of MAKER Technologies using the functional and non-functional requirements gathered thus far. The test cases will be used to determine whether the system meets the needs of the clients, Dr. Eric Breimer and Professor Jim Matthews, and also to ensure that the system functions properly.

### **12.3.1 Directory**

<span id="page-38-0"></span>![](_page_38_Picture_222.jpeg)

### **12.3.2 Unit 1: Login Process**

![](_page_39_Picture_388.jpeg)

#### **12.3.2 Unit 2: Alumni Edit Profile Process**

<span id="page-40-0"></span>![](_page_40_Picture_354.jpeg)

C.S.-A.C.T.I.O.N.S. Preliminary Design November 25, 2014

<span id="page-41-0"></span>![](_page_41_Picture_225.jpeg)

![](_page_42_Picture_204.jpeg)

![](_page_42_Picture_205.jpeg)

**12.3.4 Unit 4: Register**

 $\Box$ 

<span id="page-43-0"></span>![](_page_43_Picture_345.jpeg)

MAKER Technologies 44

### C.S.-A.C.T.I.O.N.S. Preliminary Design November 25, 2014

![](_page_44_Picture_314.jpeg)

## **12.3.5 Unit 5: Interacting with Map**

<span id="page-44-0"></span>![](_page_44_Picture_315.jpeg)

#### **12.3.6 Unit 6: Administrator Screen Content Process Test Cases**

<span id="page-45-0"></span>![](_page_45_Picture_328.jpeg)

 $\blacksquare$ 

#### **12.3.7 Unit 7: Contact Alumni from Profile**

<span id="page-46-0"></span>![](_page_46_Picture_347.jpeg)

![](_page_47_Picture_181.jpeg)

<span id="page-47-0"></span>![](_page_47_Picture_182.jpeg)

# **12.3.8 Unit 9: Place Alumni on Map**

<span id="page-48-0"></span>![](_page_48_Picture_258.jpeg)

#### **12.3.9 Unit 10: Linkedin API Connection Test Cases**

<span id="page-49-0"></span>![](_page_49_Picture_389.jpeg)

![](_page_50_Figure_3.jpeg)

#### **12.3.10 Unit 11: Reset Password**

<span id="page-50-0"></span>![](_page_50_Picture_255.jpeg)

## <span id="page-51-0"></span>13. Environments

## <span id="page-51-1"></span>13.1 Development Environment

![](_page_51_Picture_85.jpeg)

![](_page_51_Picture_86.jpeg)

![](_page_51_Picture_87.jpeg)

### <span id="page-52-0"></span>13.2 Operating Environment

CS-ACTIONS will be a web-based application and will be able to run on any operating system including, Mac, Windows, or Linux, and on any browser such as Google Chrome, Mozilla Firefox, Microsoft Internet Explorer, or Apple Safari.

#### <span id="page-52-1"></span>13.3 Maintenance Environment

Most of the maintenance to this system will be done in the Software Engineering lab on the machines listed in section 1.7.1.

## <span id="page-52-2"></span>14. Testing Requirements

Our team will ensure C.S.-A.C.T.I.O.N.S. functions properly by continually testing throughout the development step. Our testing will include creating sample data such as test alumni profiles, test maps, and test alumni submissions. The test alumni profiles serve the purpose of ensuring our database can handle our desired amount of alumni information before our prototype is ready to be delivered to our clients. The test maps will ensure that our mapping interface will withstand a variety of different abnormal cases, such as alumni from out of the area and out of the country. The test alumni submissions will test our screening process that integrates an alumni survey into said alumni's profile on our system. Testing will not be done only at the conclusion of our first system but will be done continually throughout the year to ensure that all parts of the system can be integrated together with minimal errors. Testing will be done with input from our clients to ensure that the system will meet their every need. Before our system will be released for public use it will need to pass a strict series of tests that ensure it will be able to withstand rigorous use.

## <span id="page-53-0"></span>15. Appendices

### <span id="page-53-1"></span>Appendix A: Sources of information

Our primary source of information will come from Dr. Breimer and Professor Matthews through emails, and client meetings. Other sources of information include lectures from Dr. Meg Fryling in class, Dr. Lim in lab and through different reliable World Wide Web resources.

### <span id="page-53-2"></span>Appendix B: Glossary of Terms

**API - A**pplication **P**rogramming **I**nterface specifies a software component in terms of its operations, their inputs and outputs and underlying types

**CS-ACTIONS** – Computer Science Alumni Connection Through Interactive Open Networking System – This is the name and acronym for our system.

**Gantt** – a chart in which a series of horizontal lines shows the amount of work done or production completed in certain periods of time in relation to the amount planned for those periods.

**HTML –** HyperText Markup Language – language used to develop websites

**Java -** Object-oriented programming language developed by and maintained by the Oracle Corporation

**JavaScript -** Computer programming language used primarily in web browsers for based client-side scripts

**SQL -** Structured Query Language, language used to develop databases

## <span id="page-54-0"></span>Appendix C: Timeline

![](_page_54_Picture_165.jpeg)

![](_page_54_Picture_166.jpeg)